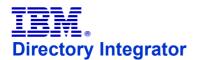

### **Legend for Diagrams**

#### **Hook Flow diagrams**

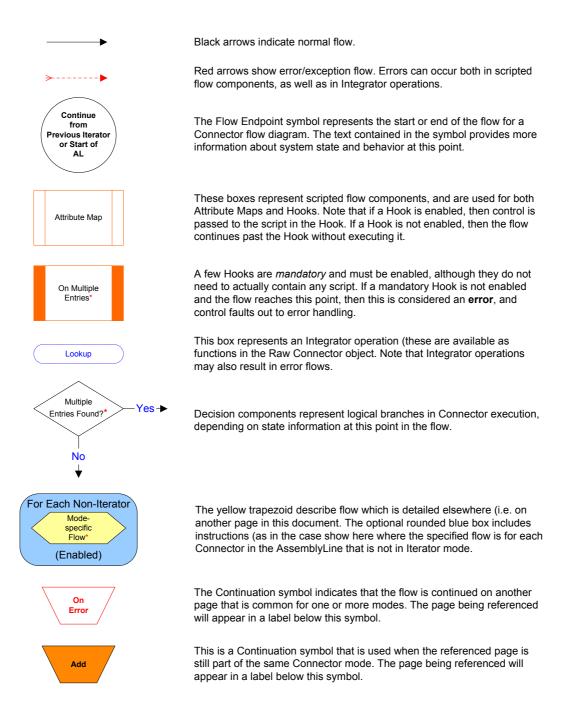

#### \*Flow References

These yellow trapezoids represent flows found in the AssemblyLine Connectors.

Initialization Flows are found on the pages entitled Initialization & Close Flows

> Iterator Flow is described on the page for Iterator Mode flow.

Mode-specific Flow can be found on the page(s) for that Connector Mode.

#### \*Work Entry Available

This test checks to see if there is an **Entry** object which is to be used as **work** for the new cycle.

This Entry can be provided in a number of ways:

o an Initial Work Entry (IWE) o via a call to task.setWork() o using system.restartEntry()

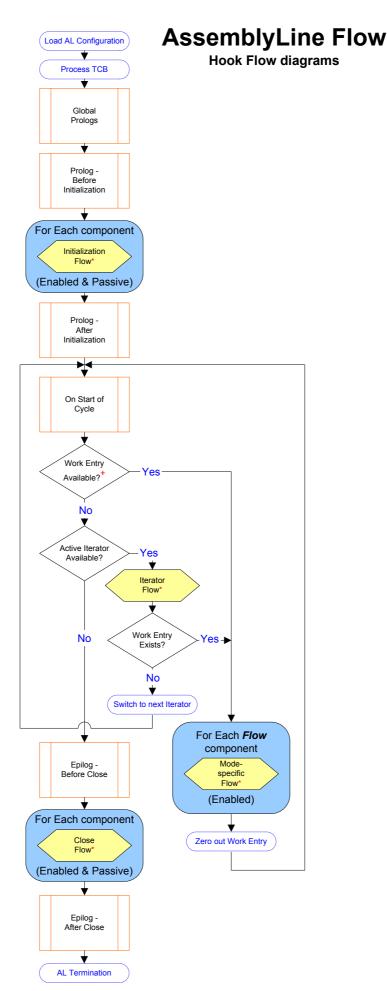

## Connector Initialization Flow

Directory Integrator

**Hook Flow diagrams** 

#### **Available Objects**

The work object is not available in Initialization Hooks (unless it is provided as an Initial Work Entry (IWE).

As always, if an Error Hook is enabled, the error flow continues and does not go to the Error Flow.

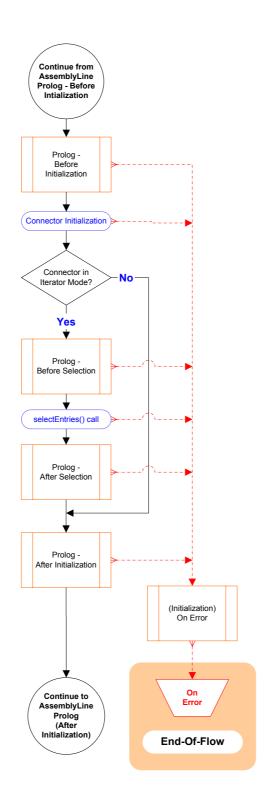

## **Connector Close Flow**

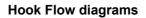

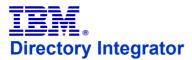

### **Available Objects**

Close Hooks will have access to the last **work** Entry processed by the AssemblyLine

As always, if an Error Hook is enabled, the error flow continues and does not go to the Error Flow.

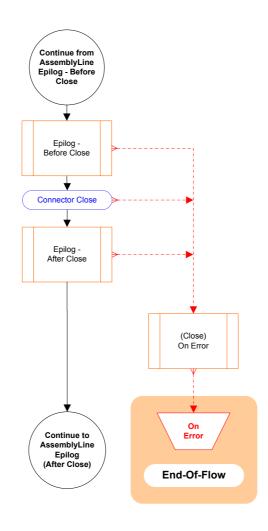

### **Available Objects**

As always, **work** gives you access to the attributes that are currently in the AssemblyLine.

The information stored in the **conn** object is written to the data source by the **Add** operation.

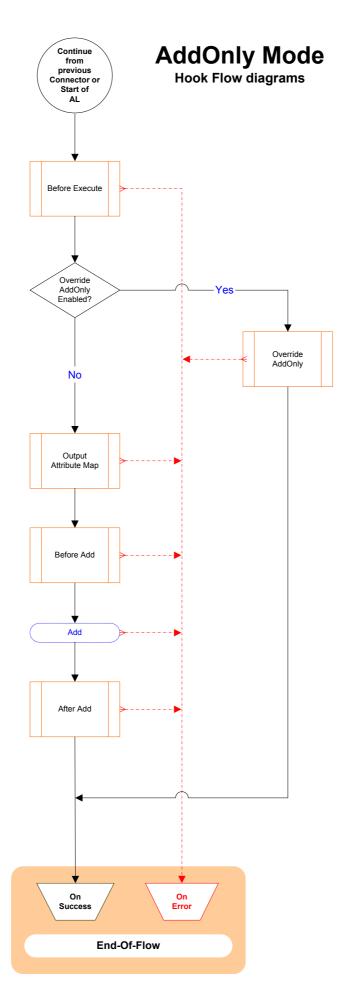

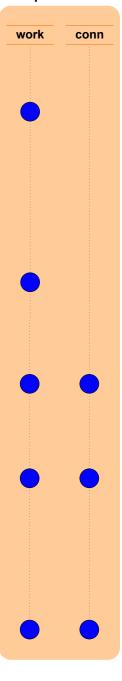

Available temporary script variables

#### **Available Objects**

As always, **work** gives you access to the attributes that are currently in the AssemblyLine.

\*The information stored in the conn object is slightly different in this mode.

It is important to note that the conn object serves two different purposes in Call/Reply mode:

1) Storing the call attributes/parameters defined in the **Output Attribute Map** to be transmitted by the Call/Reply operation,

2) Receiving return attributes/parameters that will be accessed by the Input Attribute Map after the Call/Reply operation

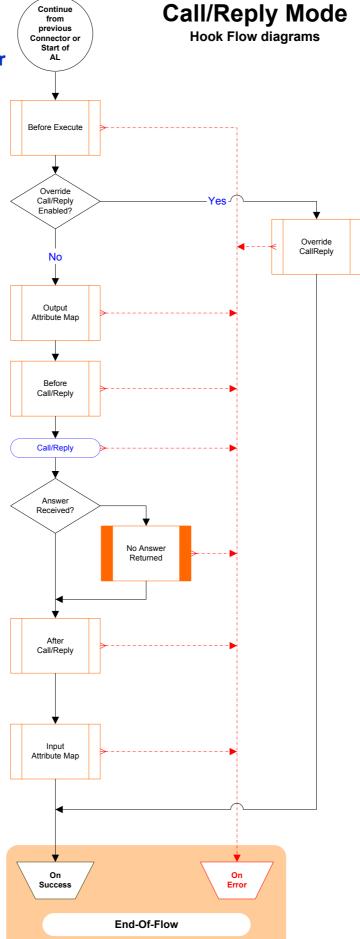

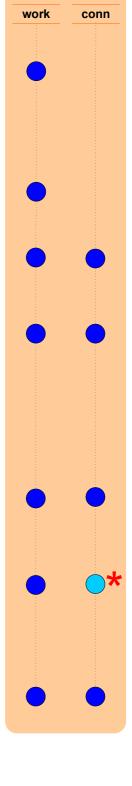

#### **Available Objects**

As always, work gives you access to the attributes that are currently in the AssemblyLine.

After the **Build Link Criteria** operation, there is a script object called **search** available which gives you access to this information (i.e. for use in the Override Hook).

The record/entry matching the Link Criteria (and that is about to be deleted) is available for scripting as the conn object, and Attribute Mapping is carried out to allow your AssemblyLine to use Attributes from the Entry which is to be deleted.

#### \*On Multiple Entries

If more than one record/entry is found that matches the Link Criteria then the On Multiple Entries Hook must also be **enabled**, or this is treated as an **error**.

You can access the set of records/entries found by using either of these two Connector functions:

getFirstDuplicateEntry() or getNextDuplicateEntry()

Each of these functions returns an **Entry** object that can be used to call a Connector's data access methods (.update(), delete(), etc.).

If you wish to proceed with the delete flow/operation, then you must set the current Entry with the following Connector function:

myConnector.setCurrent( myEntry )

If you do not set a current Entry, then execution will continue to On Success, bypassing the rest of the modespecific flow.

#### Note:

Data sources behave differently when multiple Entries are to be handled.

Even if you select a specific Entry as described above, it is not recommended that you continue with the delete flow, as this may result in an error, or that the operation is performed on multiple entries.

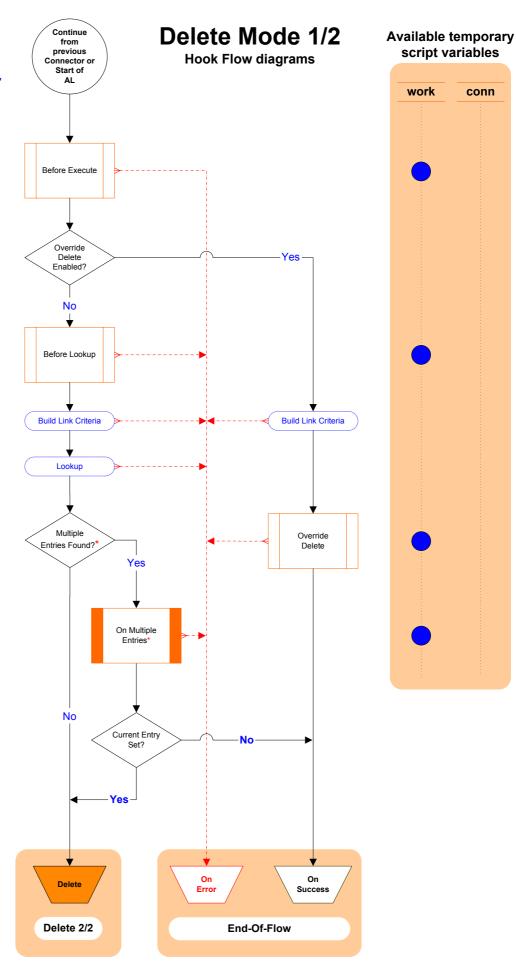

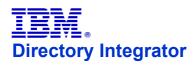

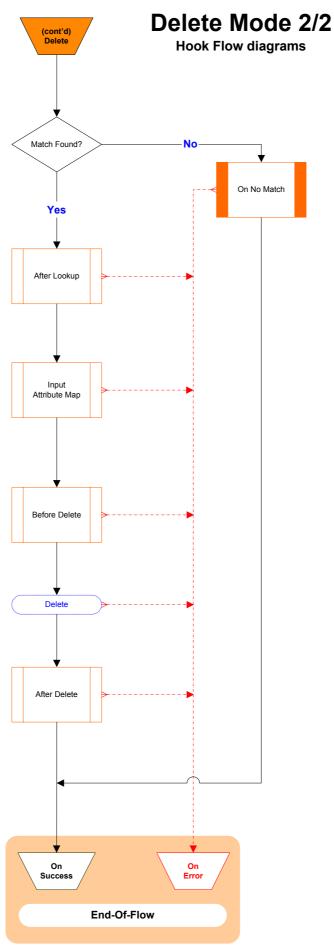

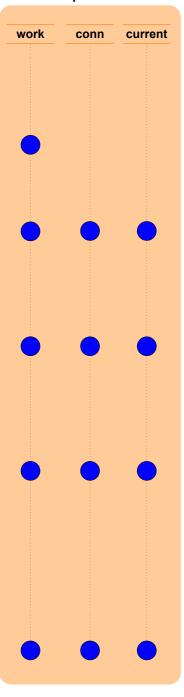

### Available Objects

As always, **work** gives you access to the attributes that are currently in the AssemblyLine.

After the **Build Link Criteria** operation, there is a script object called **search** available which gives you access to this information (e.g. for use in the Override Hook).

#### \*Valid Operation Code

Be default, an exception is thrown if Delta mode detects that the work Entry does not have a valid operation code (for example, "generic"). Operation code detection occurs after the

Before Execute Hook.
Delta mode can be configured to *ignore* these Entries instead.

#### **Delta Application**

During Delta processing, the necessary steps are taken to prepare for for applying the detected changes as efficiently as possible.

For example, multi-value Attributes require special handling so that value-level Delta operation codes are applied correctly.

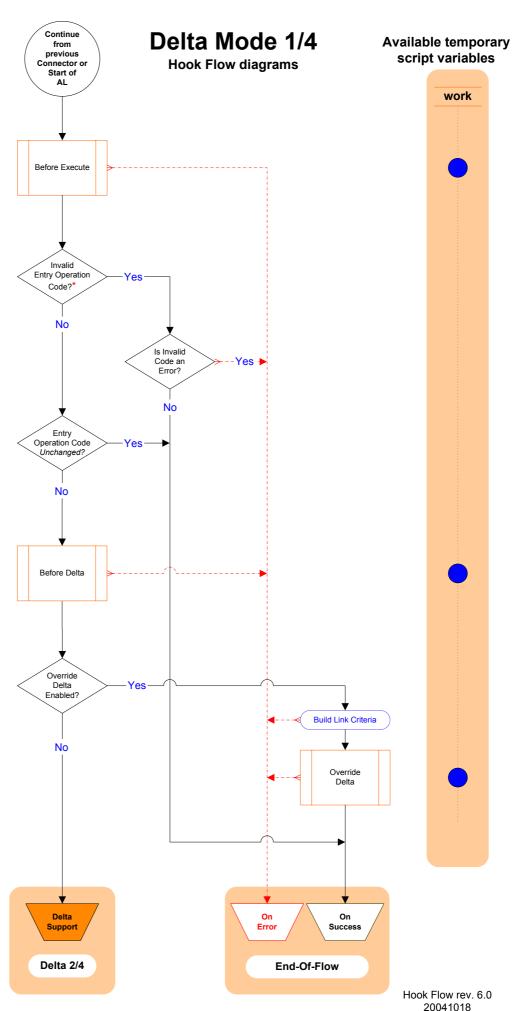

#### Delta Mode 2/4 **Available temporary** (cont'd) script variables **Hook Flow diagrams** Support **Directory Integrator** work conn current supported by Connector? \*On Multiple Entries **Build Link Criteria** No If more than one record/entry is found that matches the Link Criteria then the On Multiple Entries Entry Operation Code Yes Add? is treated as an error. You can access the set of records/entries found by using No either of these two Connector functions: getFirstDuplicateEntry() Before Lookup getNextDuplicateEntry() Each of these functions returns an Entry object that can be used **Build Link Criteria** to call a Connector's data access methods (.update(), delete(), etc.). Lookup In addition, conn may be set to the desired **Entry** object by calling the Connector's **setCurrent()** function: Multiple Entries Found? myConnector.setCurrent( myEntry ) Yes If no Entry object is set, then execution will continue to **On Success**, skipping the No On Multiple rest of the mode-specific flow. Entries<sup>3</sup> Please note that data sources (and therefore related Connectors) behave differently when multiple Entries are to be handled. Current Entry No Even if you set a specific Entry as described above, it is not recommended that you Yes continue with the delta operation, as this may result in an error, or that the operation is performed on multiple entries. Match Found? No Yes On No Match After Lookup On Success Error

**End-Of-Flow** 

Hook Flow rev. 6.0 20041018

Delta 3/4

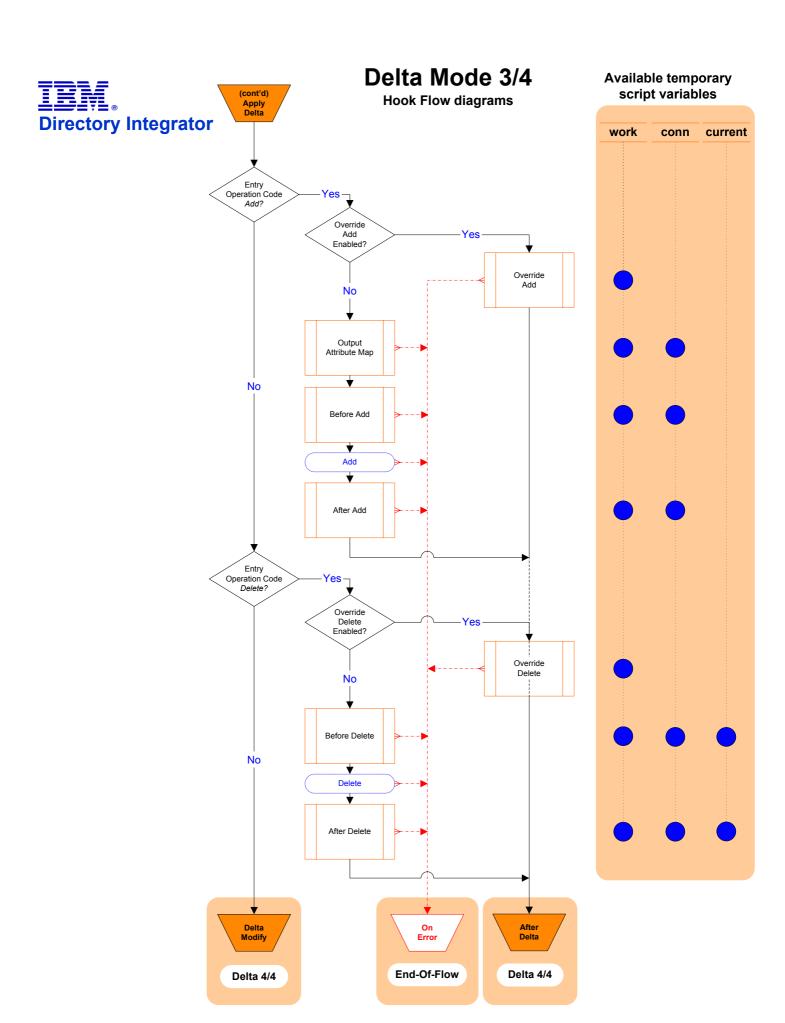

### \*Modify operation

If the Connector supports Delta directly, then this operation is carried out by this specialized behavior (for example, doing an incremental modify operation for an LDAP directory).

Otherwise, a standard modify call is made.

### (cont'd) Delta Modify Delta Mode 4/4 **Hook Flow diagrams** Override Modify Yes Enabled? Modify Override Script No Output Before Modify (cont'd) After Delta Changes Detected? On No Changes Yes Modify After Modify After Delta On Error Success **End-Of-Flow**

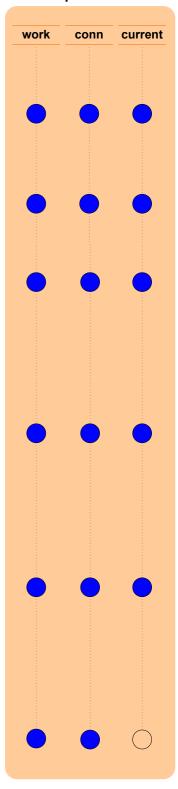

#### **Available Objects**

As always, **work** gives you access to the attributes that are currently in the AssemblyLine.

The data read in by each

GetNext operation is
available in the conn object.

#### Note:

If a Connector in Iterator mode detects the presence of a valid work object at the start of its execution for example, that there is another Iterator in front of this one in the same AssemblyLine, or that the initial work Entry has been passed into the AssemblyLine from a calling process or system then this Connector will not be executed, passing instead this Entry to the next Connector in the AssemblyLine.

The sidebar below illustrates what happens when an Iterator reaches its end-of-data. At this point it will not pass a work object to the next Connector, which in the case of another Iterator, will signal it to begin its own iteration.

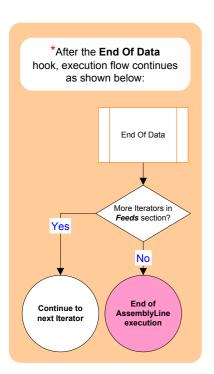

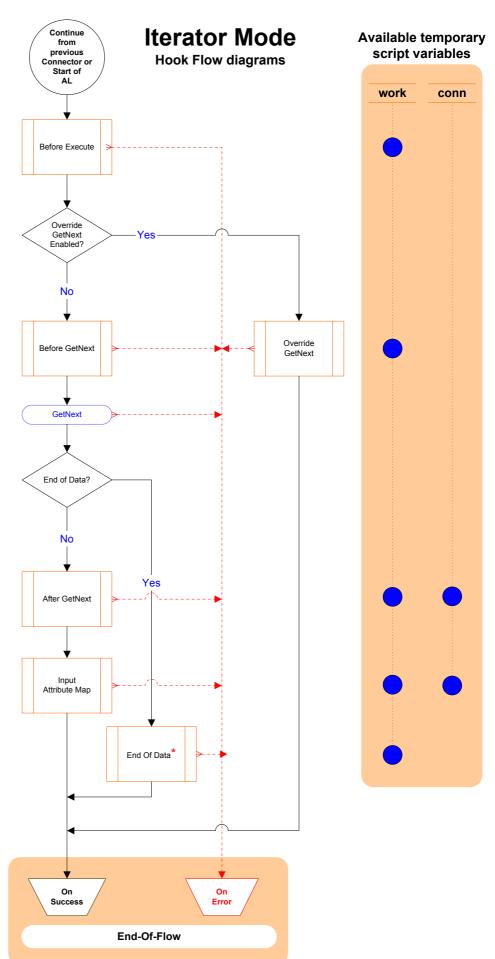

#### **Available Objects**

As always, **work** gives you access to the attributes that are currently in the AssemblyLine.

After the **Build Link Criteria** operation, there is a script object called **search** available which gives you access to this information (i.e. for use in the Override Hook).

The record/entry matching the **Link Criteria** is available through the **conn** object.

#### \*On Multiple Entries

If more than one record/entry is found that matches the Link Criteria then the On Multiple Entries Hook must also be **enabled**, or this is treated as an **error**.

During this hook, **conn** may be set to the desired **Entry** object by calling the Connector's **setCurrent()** function:

myConnector. setCurrent( myEntry )

You can access the set of records/entries found by using either of these two Connector functions:

getFirstDuplicateEntry() or getNextDuplicateEntry()

Each of these functions returns an **Entry** object that can be used in the setCurrent() call.

If setCurrent() is not called (e.g. no current entry is set) then the flow is passed on to On Success, skipping the rest of the mode-specific flow.

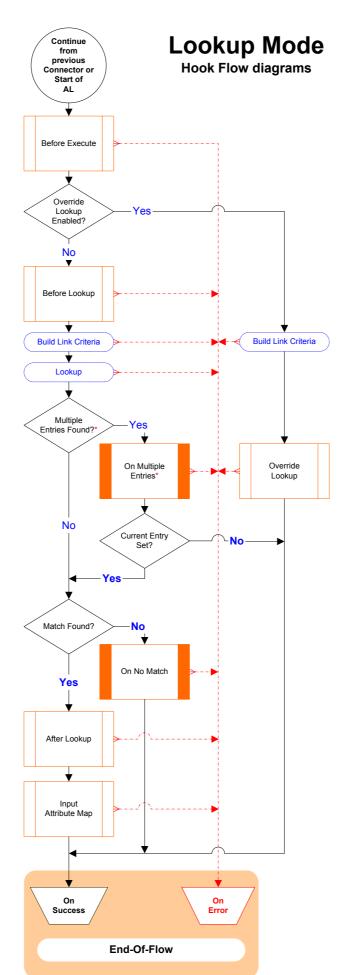

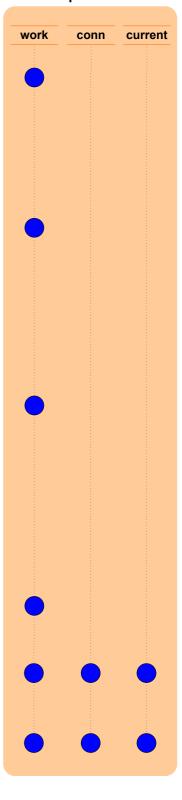

### **Server Mode**

**Hook Flow diagrams** 

Available temporary script variables

### conn

#### **Available Objects**

The only temporary Entry object is conn, which is available in the After Accepting Connection

This Entry contains a single Attribute called

#### connectorInterface

Its only value is a reference to the Connector Interface that will be paired up with the *Flow* component list in in Iterator Mode to feed it with event data.

#### **Server Behavior**

Server Mode Connectors do not run exclusively like Iterators do. Instead, each is launched as a separate process in event listening mode and control is passed to the next Feeds Connector.

When an event is detected (for example, a client attempts to connect) then the Connector creates a *clone* of itself in **Iterator** Mode once the

After Accepting Connection Hook has completed.

This cloned Iterator is then paired up with the AssemblyLine *Flow* component list (possibly from the **AL Pool**) and Hook flow continues as with standard **Iterator** mode.

Furthermore, once the *Flow* section of the AssemblyLine completes, control is passed to the **Server Response** logic which then creates and sends the required reply to the caller/client system.

The Response Hook flow is detailed on the page entitled Server Response.

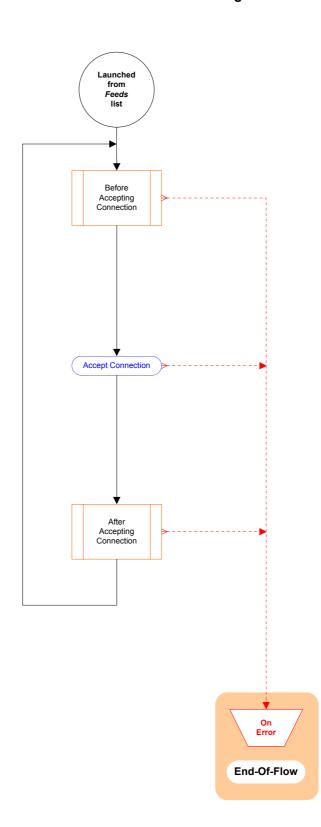

#### **Available Objects**

As always, **work** gives you access to the attributes that are currently in the AssemblyLine.

The information stored in the **conn** object is sent to the data source by the **Reply** operation.

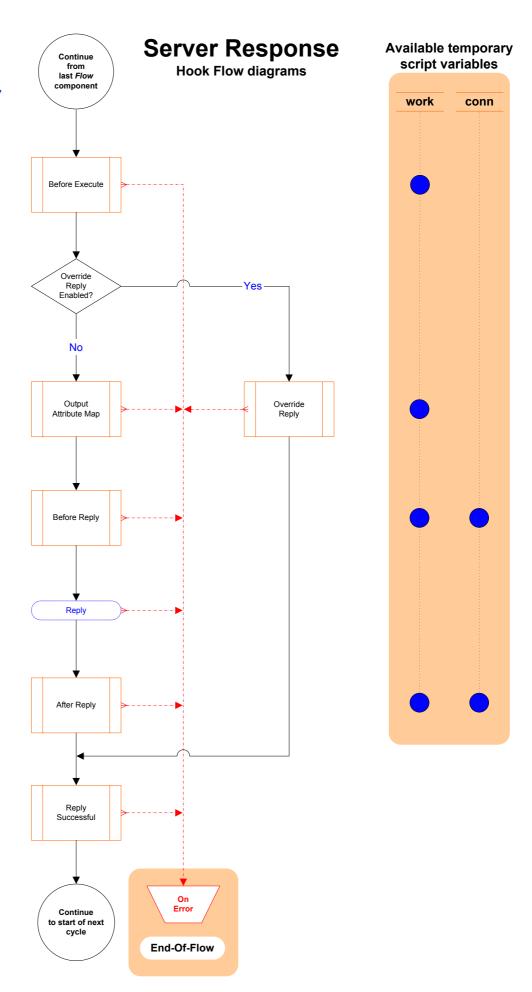

#### Continue **Update Mode 1/3** from Available temporary previous script variables Connector or **Hook Flow diagrams** Start of AL **Directory Integrator** work conn current Before Execute **Available Objects** As always, work gives you access to the attributes that are currently in the AssemblyLine Before Update After the Build Link Criteria operation, there is a script object called search available which gives you access to this information (e.g. for use in the Override Hook). Override Update Enabled? No \*On Multiple Entries If more than one record/entry is Before Lookup found that matches the Link Criteria then the On Multiple Entries Hook must also be **enabled**, or this is treated as an **error**. You can access the set of **Build Link Criteria Build Link Criteria** records/entries found by using either of these two Connector Lookup getFirstDuplicateEntry() or getNextDuplicateEntry() Each of these functions returns Multiple an **Entry** object that can be used es to call a Connector's data access methods (.update(), delete(), etc.) On Multiple Override No In addition, conn may be Update Entries' set to the desired **Entry** object by calling the Connector's **setCurrent()** function: myConnector.setCurrent( myEntry ) No Current Entry If no Entry object is set, then execution will continue to On Success, skipping the rest of the mode-specific flow. Note: Please note that data sources (and therefore related Connectors) After Lookup behave differently when multiple Entries are to be handled Even if you set a specific Entry as described above, it is not recommended that you continue with the update operation, as this may result in Match Found? an error, or that the operation is performed on multiple entries. No Add Success

Update 2/3

Update 3/3

**End-Of-Flow** 

#### **Available Objects**

As always, **work** gives you access to the attributes that are currently in the AssemblyLine.

If the Update results in an Add operation, conn holds the data that is written to the data source.

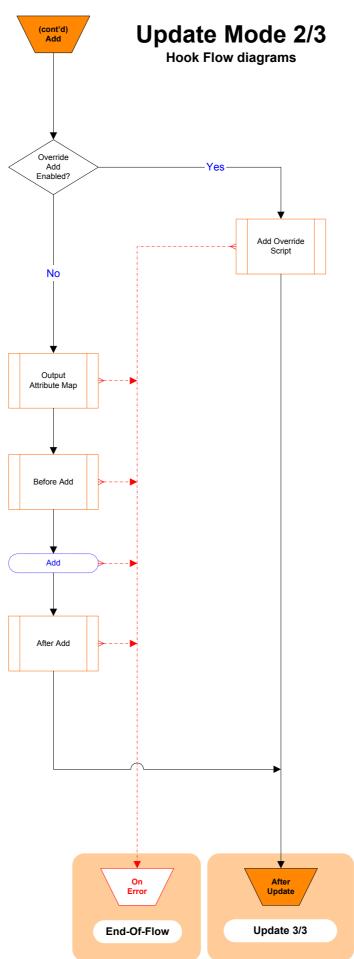

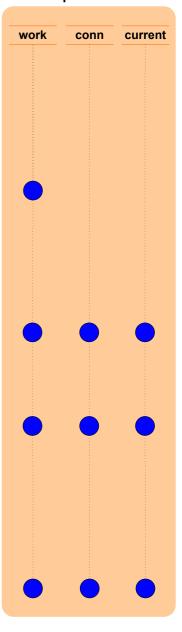

#### **Update Mode 3/3** (cont'd) **Available temporary** script variables **Hook Flow diagrams Directory Integrator** work conn current Override Modify Yes Enabled? **Available Objects** Modify No As always, work gives you access to the attributes that are currently in the AssemblyLine. Output If the update results in Attribute Map a Modify operation, the current object gives you access to the record/entry in the connected data source that matched the Link Criteria (e.g. is about to be modified). Note that until the Output Before Modify Map, both conn and current contain the same information. As in the case of an **Add**, the **conn** object holds the information that is to be written to the data source Compute in this case, by the Modify Changes? Yes operation. The conn object The conn object is emptied immediately before Changes No No the Output Map. After this point, conn and current no longer contain the Yes Entry object found by the lookup operation. On No Changes \*Modify Please note that some data sources will compute changes automatically, Before Applying and if none are detected, will revert with a Changes No Changes exception. This will cause flow to be directed to the On No Changes Hook. Modify (cont'd) After Modify Update After Update On On Success **End-Of-Flow**

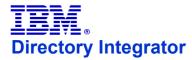

### **End-Of-Flow for All Connector Modes**

**Hook Flow diagrams** 

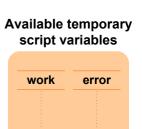

#### **Available Objects**

As always, **work** gives you access to the attributes that are currently in the AssemblyLine,.

The conn and curent objects are available in the On Error and On Success Hooks if they were present previously in the flow

#### **End-Of-Flow**

This flow applies to all Connectors that either terminate normally (e.g. successfully) or due to an error.

The only exception is Iterator mode, which terminates the AssemblyLine if end-of-data is reached and there are no other Iterators to pass control to.

#### **Error Handling**

Please note that if either On Error Hook is enabled, then control is passed to the next Connector, as if the Connector had terminated successfully; Otherwise, the AssemblyLine aborts.

Furthermore, if an error occurs in an **On Error** Hook, then the AssemblyLine will also **abort**.

The error object (of type Entry) is available throughout an AssemblyLine, and provides information about the an error situation through its attributes: status, exception, class, message, operation and connectorname.

The status attribute will have the string value "OK" until an error situation arises, at which time it is assigned the value "fail" and the other attributes are added to error.

#### AssemblyLine End-of-Flow

If the AssemblyLine completes without unhandled errors, the AssemblyLine On Success Hook is invoked.

Otherwise, if an error has occurred than control is passed to the AsemblyLine **On Error** Hook.

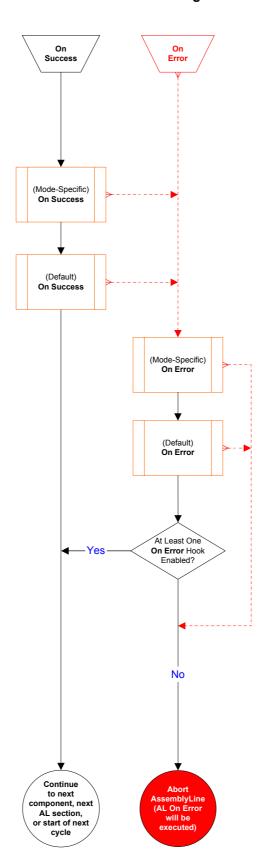

### **Connector Reconnect**

**Hook Flow diagrams** 

#### **Available Objects**

As always, **work** gives you access to the attributes that are currently in the AssemblyLine,.

The error object (of type Entry) is available throughout an AssemblyLine, and provides information about the an error situation through its attributes: status, exception, class, message, operation and connectorname.

The **status** attribute will have the string value "**OK**" until an error situation arises, at which time it is assigned the value "**fail**" and the other attributes are added to **error**.

#### \*Auto Reconnect

The Auto Reconnect feature is configured through the parameters found in the Connector **Reconnect** tab.

These parameters control the maximum number of times a reconnect will be tried, as well as the number seconds to wait between each attempt.

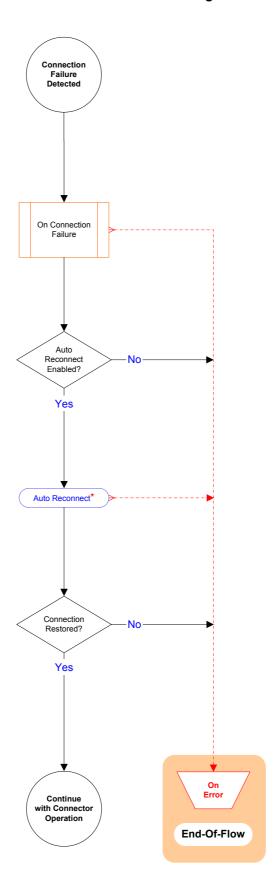